## **GUÍA DE NAVEGACIÓN DEL PORTAL PARA PADRES DE FAMILIA**

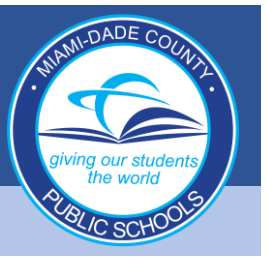

## **Iniciar sesión en el Portal para Padres**

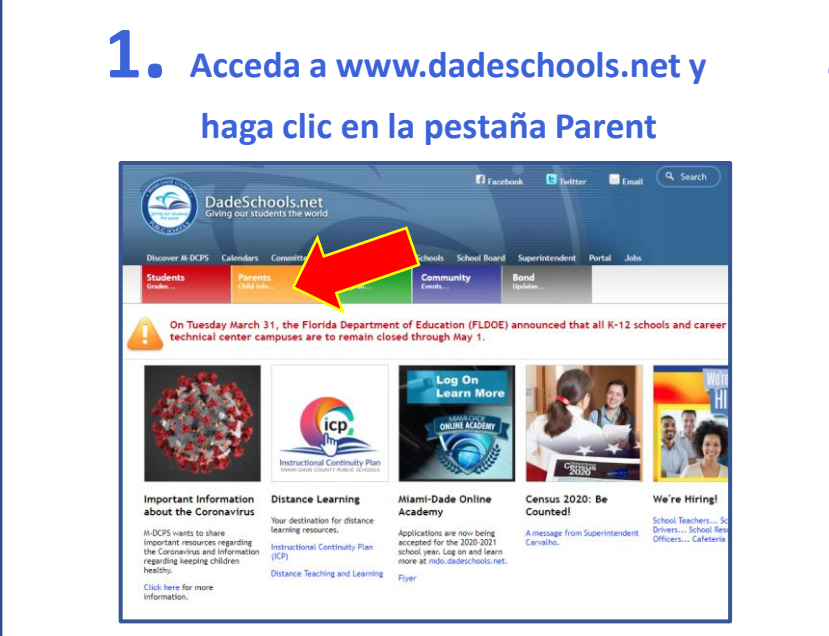

**2. Haga clic en el botón para iniciar sesión Login to Parent Portal**

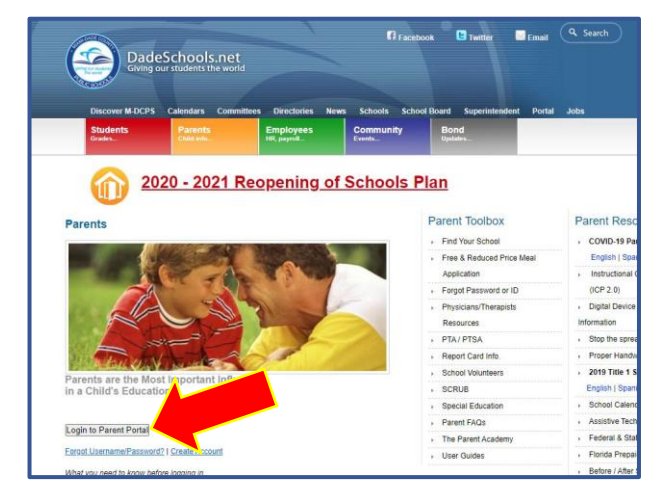

**3. Escriba su nombre de usuario (número de ID del portal para padres) y contraseña**

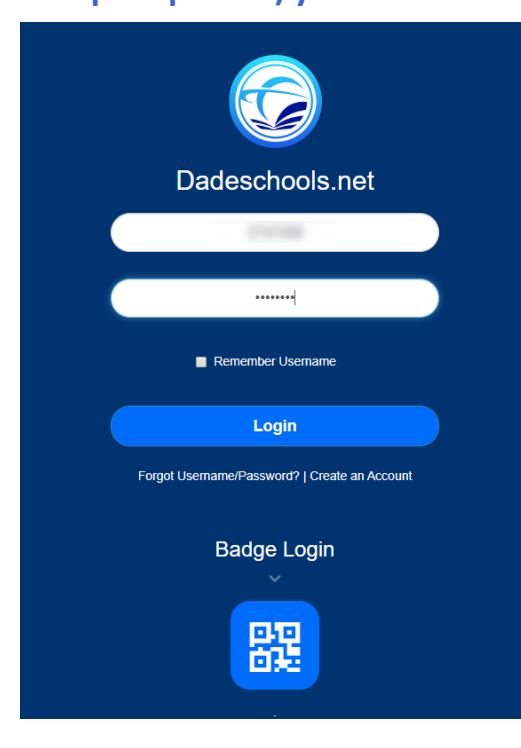

## **GUÍA DE NAVEGACIÓN DEL PORTAL PARA PADRES DE FAMILIA**

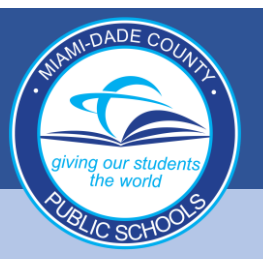

## **Navegación de los Recursos del Portal para Padres**

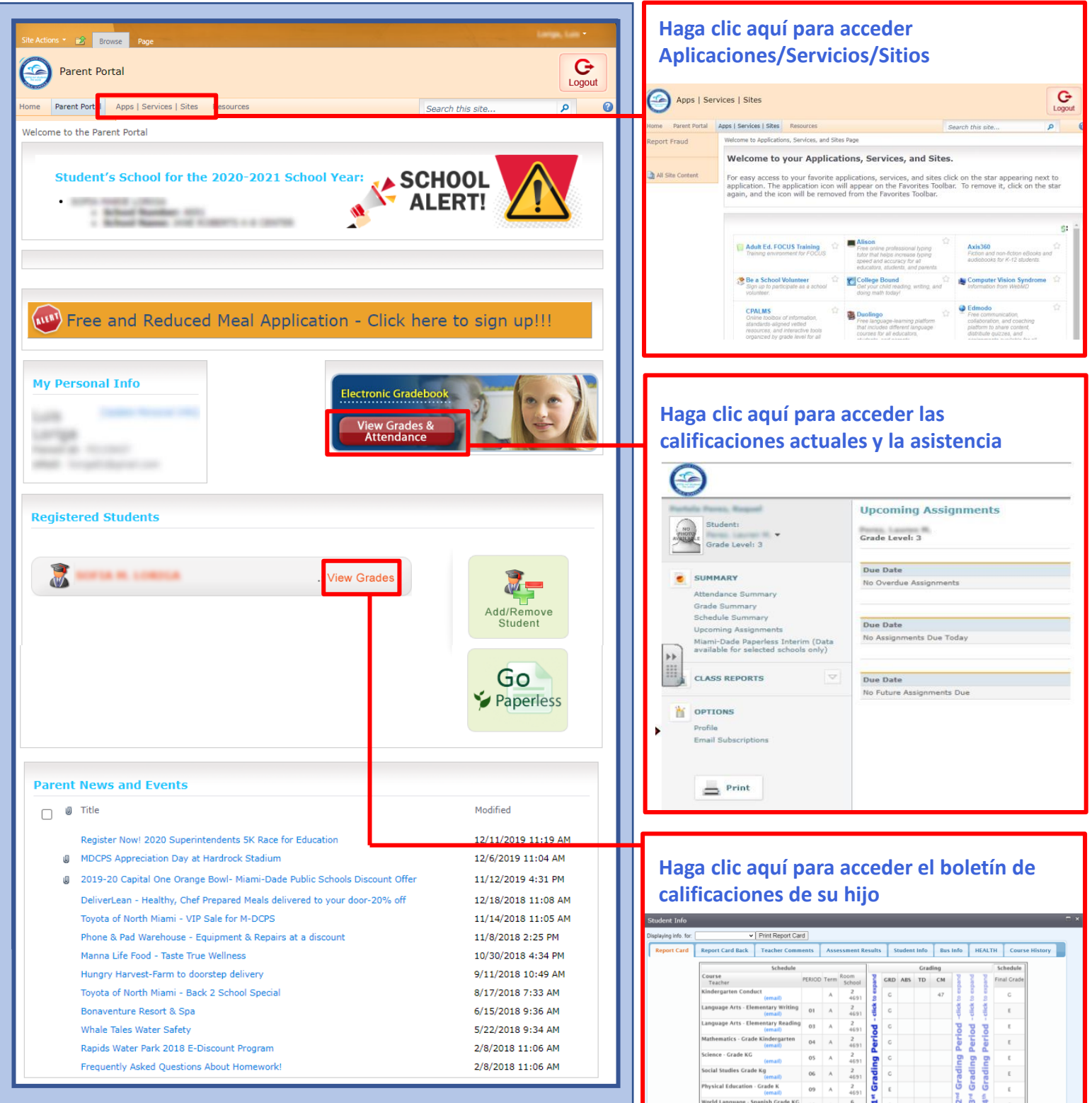

\*Students in EOC eligible<br>Please note that every eff